## Ejercicios de excel n 5

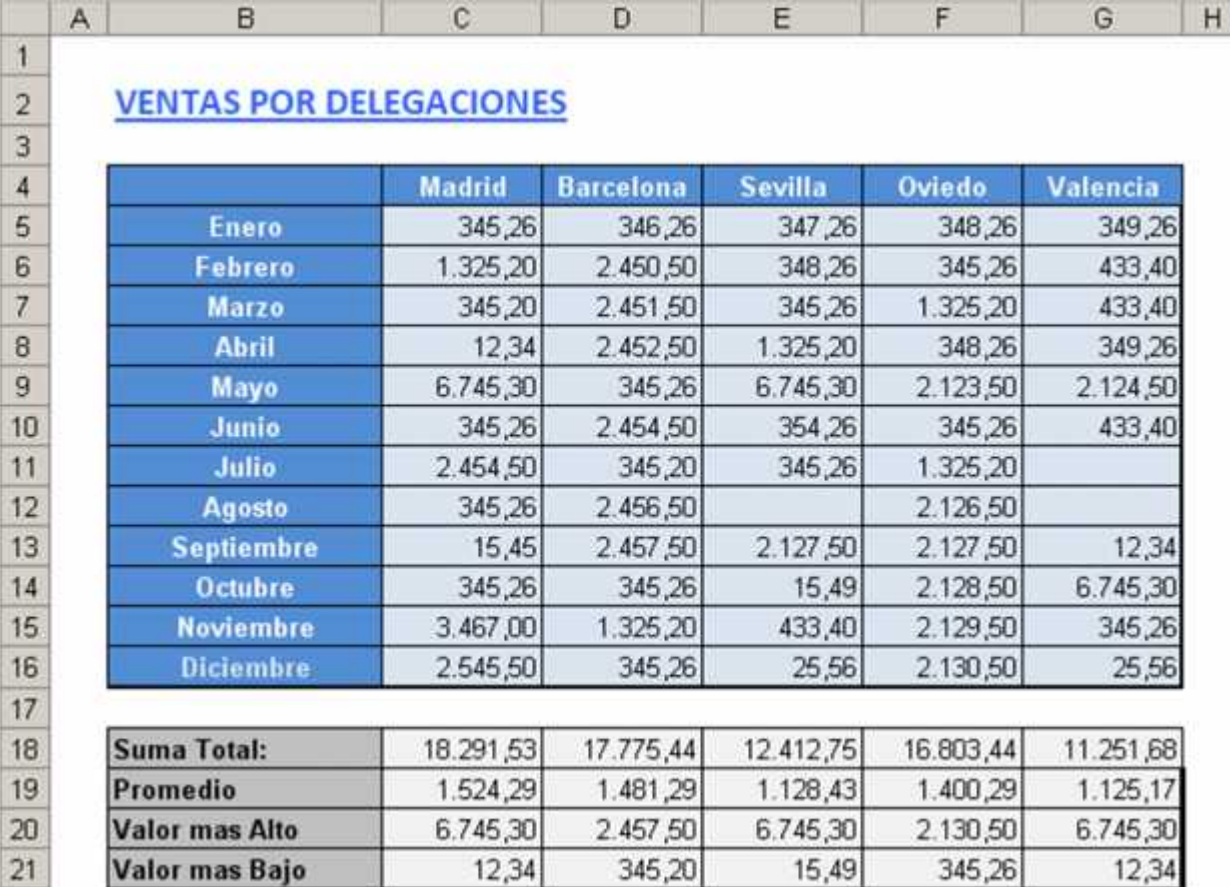

- 1. 1. examen de ingles
- 2. Ejercicios de Excel
- 3. Instalar controladores de red sistemas
- 4. Formatear, instalar tarjeta de red de los pc ´s de informática.
- 5. En grupo formar le reglamento de las salas de sistemas.
- 6. Integracion

## **La suma simple (SUMA) =SUMA(primera\_celda:última\_celda)**

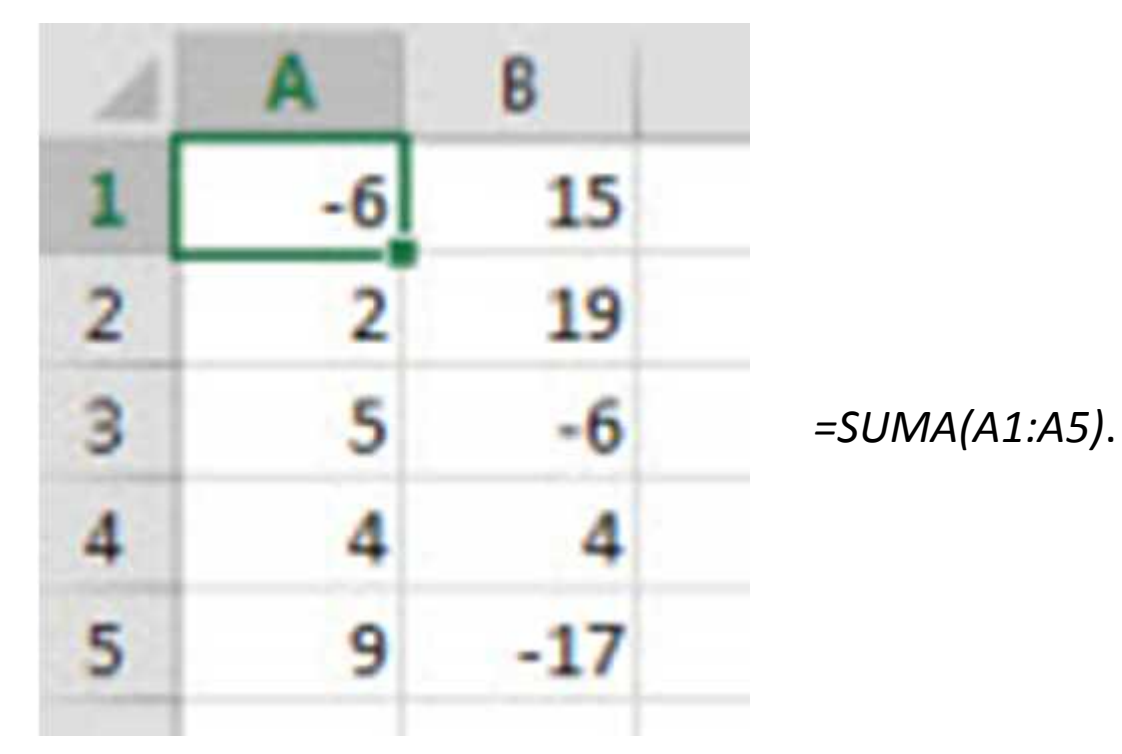

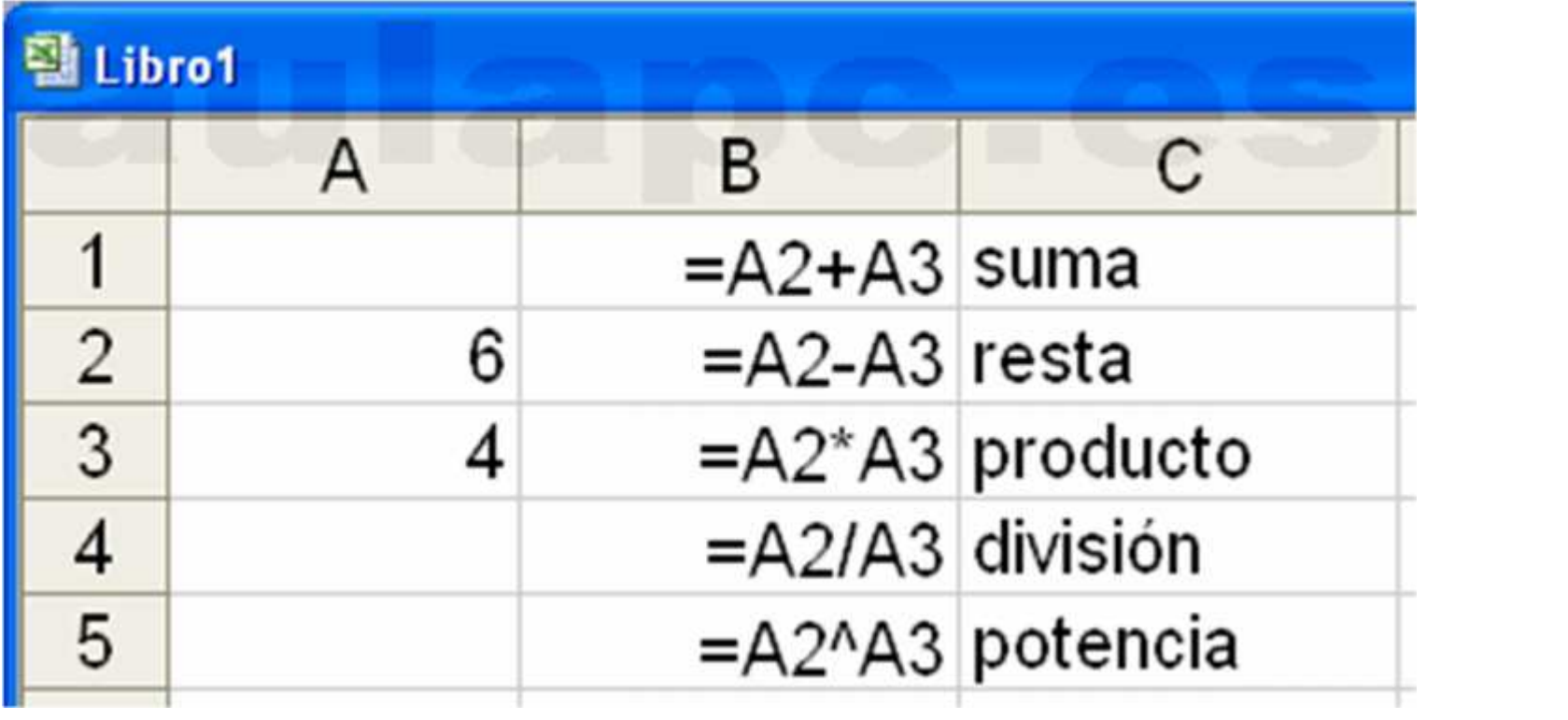

- **El promedio (PROMEDIO)**
- Sería una pérdida de tiempo repetir la definición de promedio. Principalmente, porque es muy simple calcularlo con la siguiente fórmula: **=PROMEDIO(rango)**
- El rango representa el rango de celdas que contienen los datos numéricos a analizar.
- *Ejemplo:*
- Para calcular el promedio de todos estos números, escribe en una celda la siguiente fórmula: *=PROMEDIO(A1:A5)*. Como en casos anteriores, también funciona con un rango de números en varias columnas o separados por comas.
- **Máximos y mínimos (MAX y MIN)**
- Buscar el valor más grande o más pequeño entre una gran cantidad de datos puede resultar un verdadero fastidio. Felizmente, Excel brinda una fórmula que hace el trabajo por ti. Es muy fácil de utilizar y se escribe de la siguiente manera:
- **=MAX(rango)**
- **=MIN(rango)**
- El rango representa el rango de celdas que contienen los datos numéricos a analizar.
- Variante: Puedes aplicar la búsqueda a varios rangos de celdas. En ese caso, las fórmulas serían:
- **=MAX(rango1;rango2)**
- **=MIN(rango1;rango2)**
- *Ejemplo*:
- Si quieres conocer el mayor valor de la tabla precedente, debes escribir en una celda esta fórmula: *=MAX(A1:A6)*.

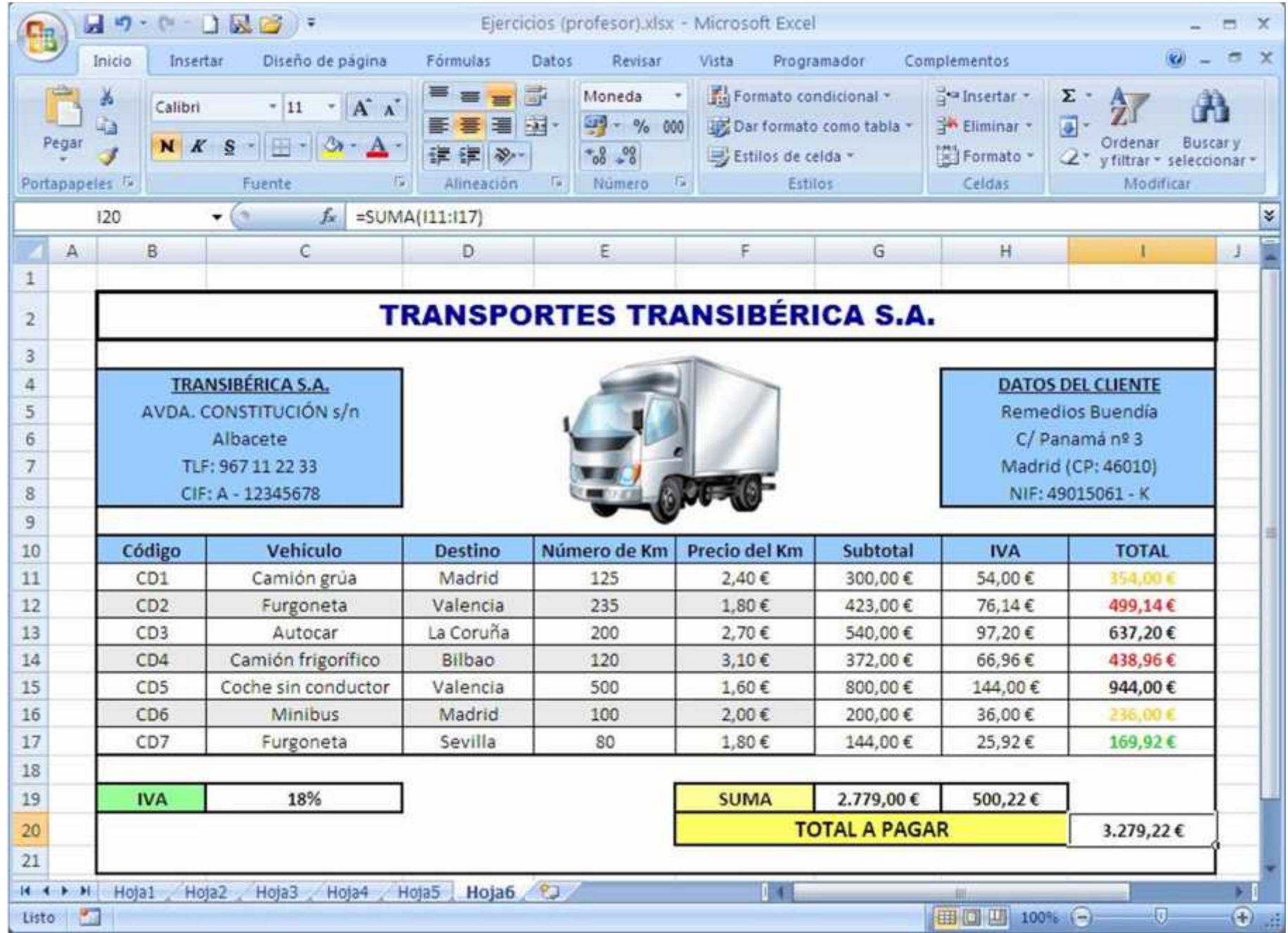

## *Diseñar este formato de pago de*

## *aportes.*

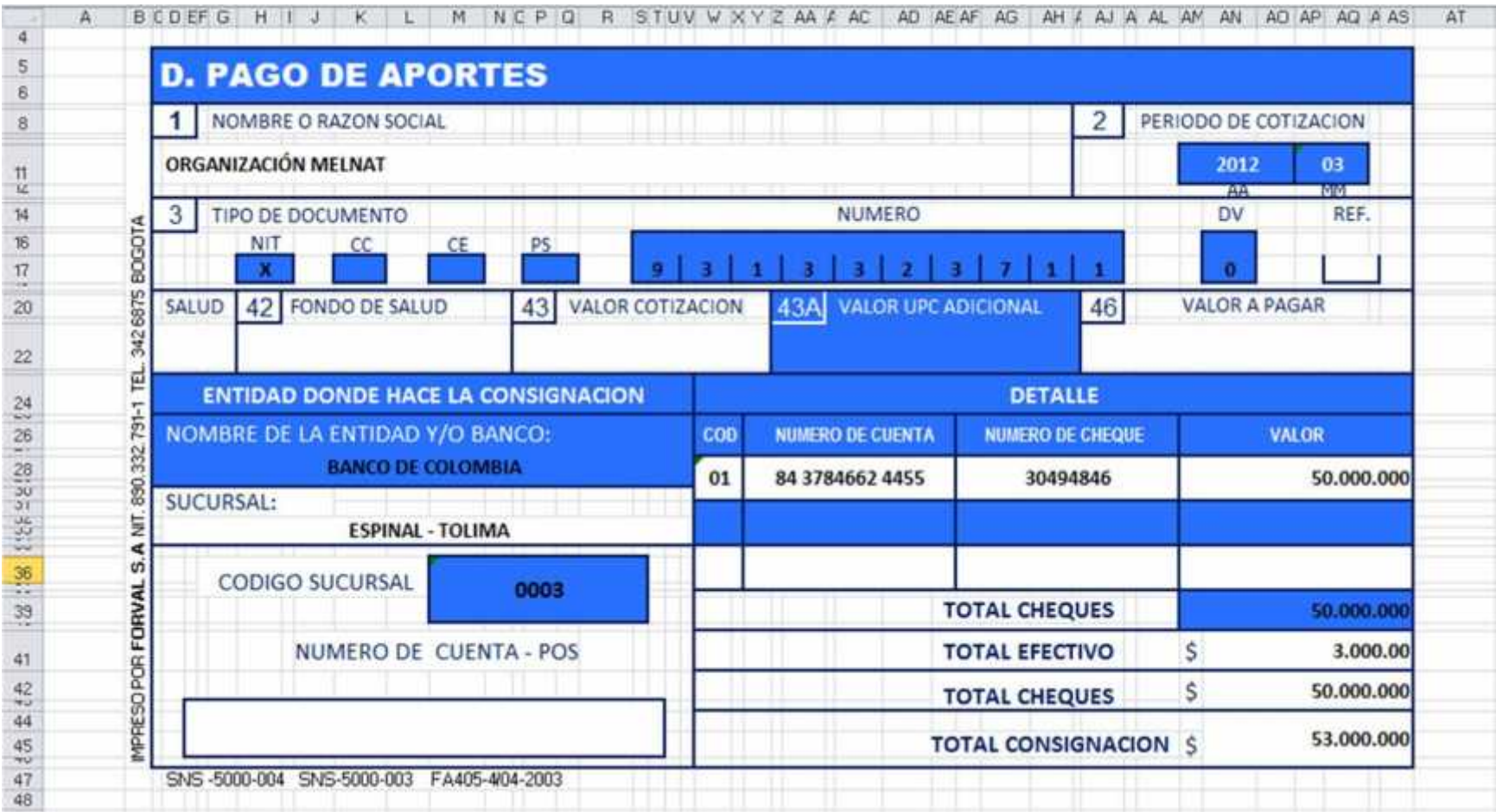

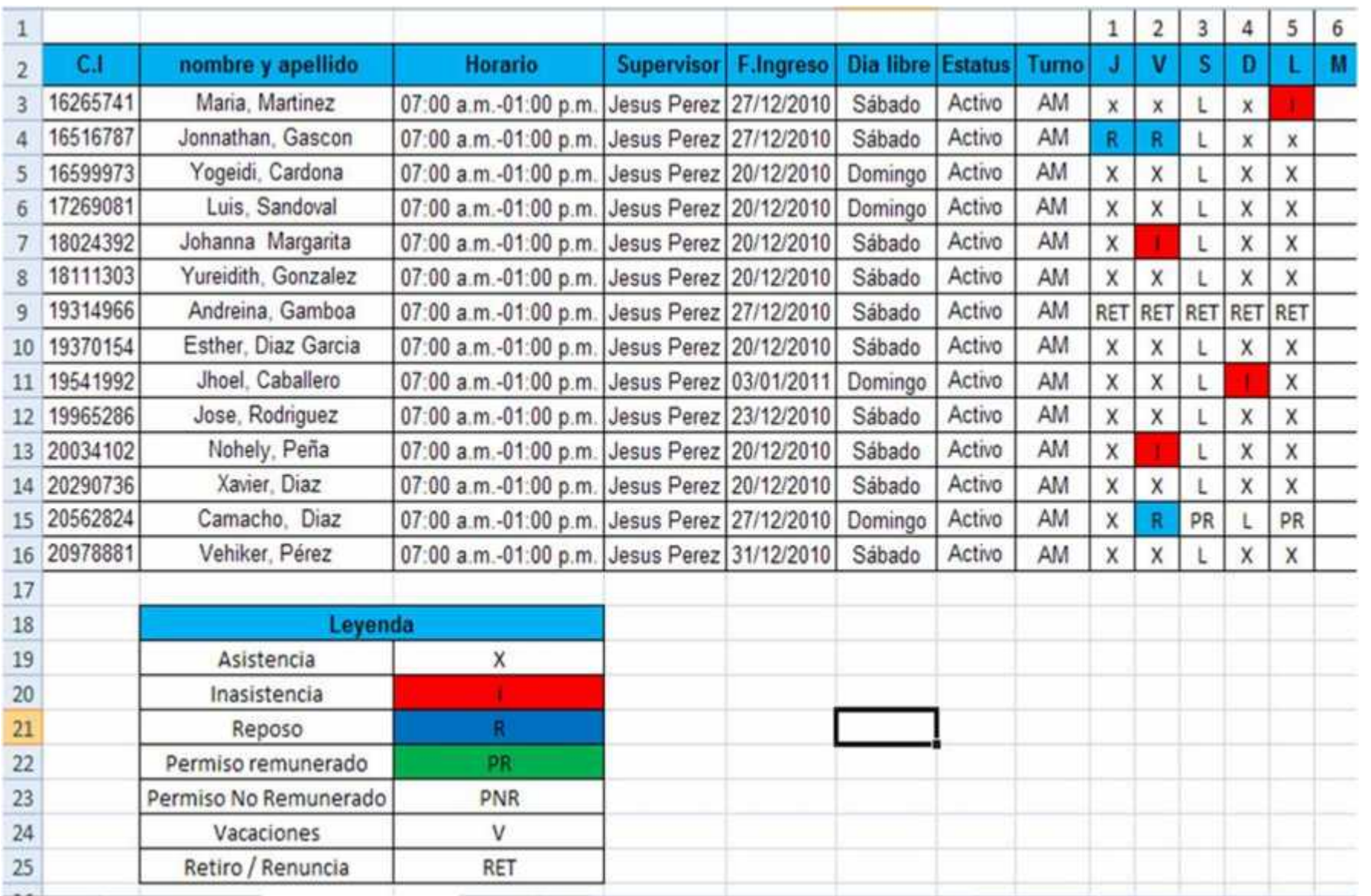

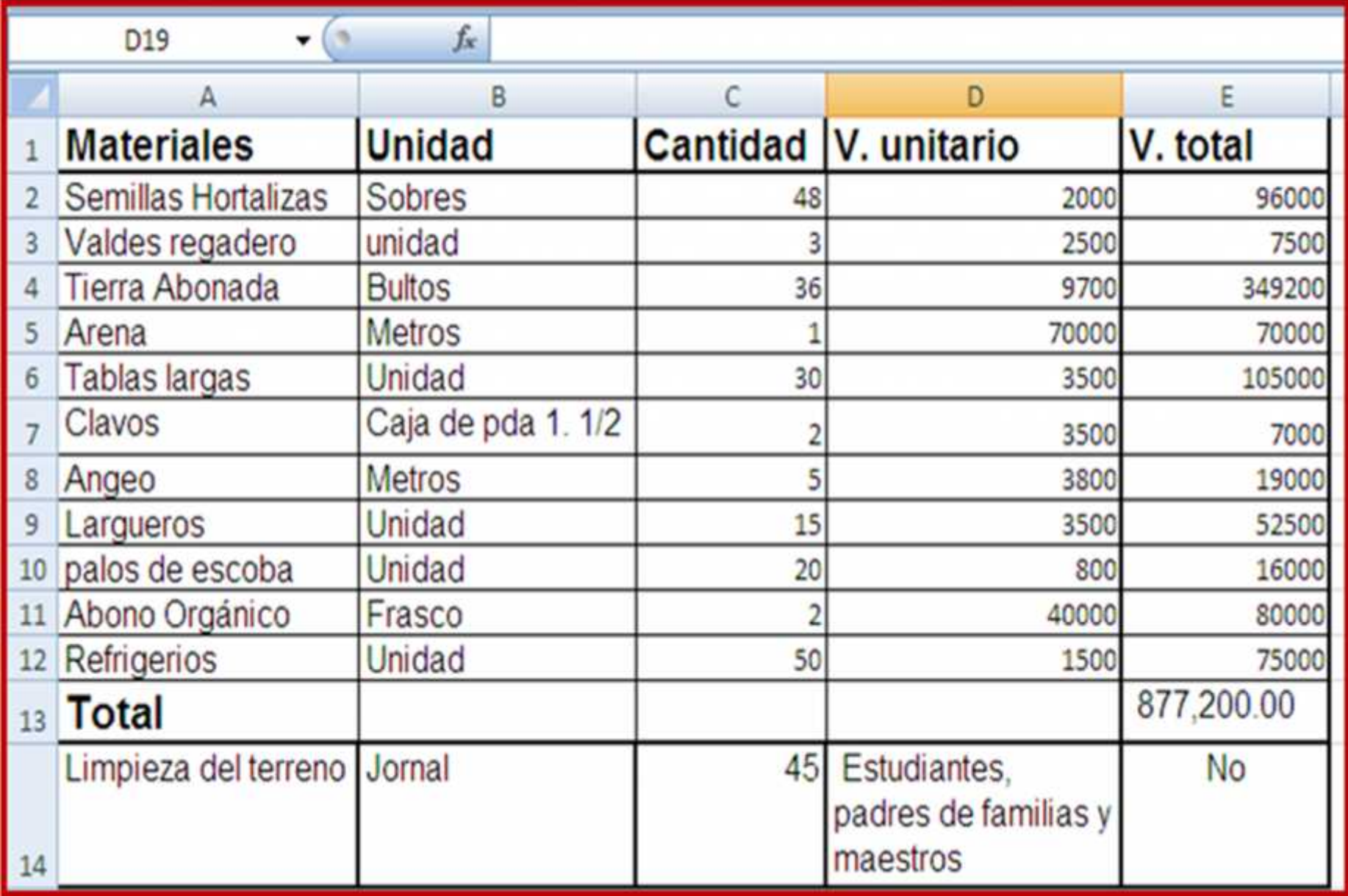